# D-ITG §VERSION§ Manual

Alessio Botta, Walter de Donato, Alberto Dainotti, Stefano Avallone, and Antonio Pescapé

*COMICS (COMputer for Interaction and CommunicationS) Group Department of Electrical Engineering and Information Technologies University of Napoli Federico II*

[http: // traffic. comics. unina. it/ software/ ITG](http://traffic.comics.unina.it/software/ITG)

October 4, 2019

# **Contents**

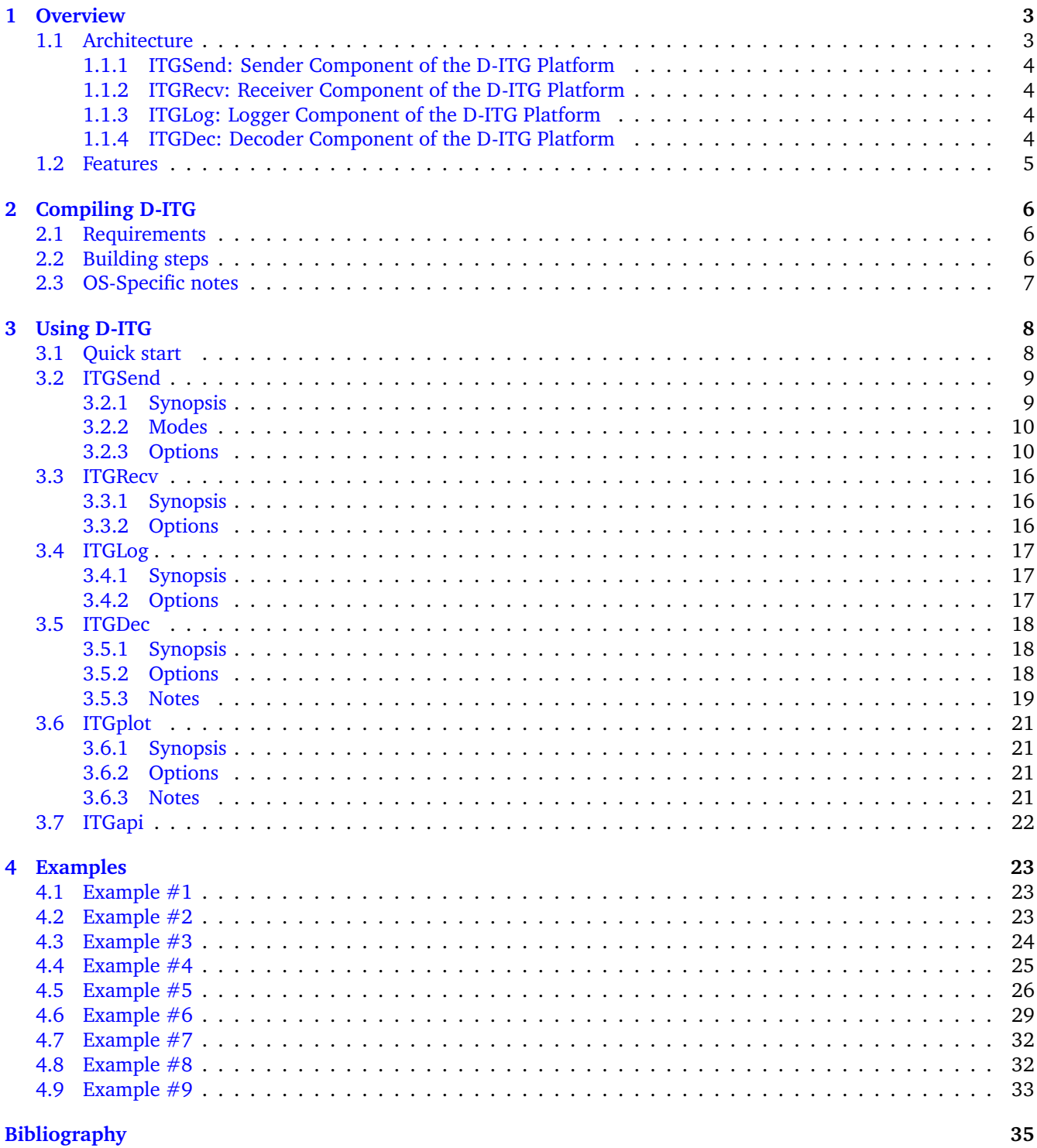

# <span id="page-2-0"></span>**1 Overview**

D-ITG (Distributed Internet Traffic Generator) is a platform capable to produce IPv4 and IPv6 traffic by accurately replicating the workload of current Internet applications [\[1,](#page-34-1) [2,](#page-34-2) [3,](#page-34-3) [4\]](#page-34-4). At the same time D-ITG is also a network measurement tool able to measure the most common performance metrics (e.g. throughput, delay, jitter, packet loss) at packet level.

D-ITG can generate traffic following *stochastic models* for packet size (PS) and inter departure time (IDT) that mimic application-level protocol behavior. By specifying the distributions of IDT and PS random variables, it is possible to choose different renewal processes for packet generation: by using characterization and modeling results from literature, D-ITG is able to replicate statistical properties of traffic of different well-known applications (e.g Telnet, VoIP - G.711, G.723, G.729, Voice Activity Detection, Compressed RTP - DNS, network games).

At the transport layer, D-ITG currently supports TCP (Transmission Control Protocol), UDP (User Datagram Protocol), SCTP<sup>[1](#page-2-2)</sup> (Stream Control Transmission Protocol), and DCCP<sup>1</sup> (Datagram Congestion Control Protocol). It also supports ICMP (Internet Control Message Protocol). Among the several features described below, FTP-like passive mode is also supported to conduct experiments in presence of NATs, and it is possible to set the TOS (DS) and TTL IP header fields.

### <span id="page-2-1"></span>**1.1 Architecture**

As reported in Fig. [1.1,](#page-2-1) the architecture of D-ITG comprises different components.

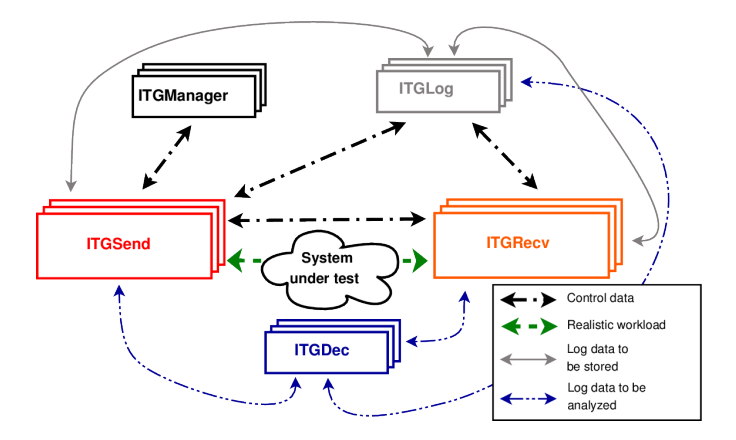

Figure 1: Architecture of D-ITG.

The core features of D-ITG are provided by ITGSend and ITGRecv. ITGSend is the component responsible for generating traffic toward ITGRecv. Exploiting a multithreaded design, ITGSend can send multiple parallel traffic flows toward multiple ITGRecv instances, and ITGRecv can receive multiple parallel traffic flows from multiple ITGSend instances. A signaling channel is created between each couple of ITGSend and ITGRecv components to control the generation of all the traffic flows between them.

ITGSend and ITGRecv can optionally produce log files containing detailed information about every sent and received packet. Such logs can be saved locally or sent – through the network – to the ITGLog component (useful to collect all the measures at a single point or in the case of hosts with limited storage capabilities  $-$  e.g., sensors, embedded devices, smartphones, etc.). The ITGDec component is in charge of analyzing the log files in order to extract performance metrics related to the traffic flows.

The experiments (even large-scale ones) can be controlled from a single vantage point: the ITGRecv components act as daemons and can be completely configured and controlled by the ITGSend components that want to send traffic to them. Also the ITGSend components can act as daemons and can be remotely controlled through the D-ITG API. The ITGManager component represents an example of how to use the D-ITG API to remotely control ITGSend. This way, the user can completely control a large-scale distributed experiment from a single vantage point.

<span id="page-2-2"></span><sup>&</sup>lt;sup>1</sup>SCTP and DCCP are currently supported only under Linux.

### <span id="page-3-0"></span>**1.1.1 ITGSend: Sender Component of the D-ITG Platform**

The ITGSend component is responsible for generating traffic flows and can work in three different modes:

- **Single-flow** read the configuration of the single traffic flow to generate toward a single ITGRecv instance from the command line;
- **Multi-flow** read the configuration of multiple traffic flows to generate toward one or more ITGRecv instances from a script file. The script is made of a line for each traffic flow, which includes a set of command-line options as in the single-flow mode;
- **Daemon** run as a daemon listening on a UDP socket for instructions and can be remotely controlled using the D-ITG API.

Every traffic flow generated is described by two stochastic processes relating to Packet Size (PS) and Internet Departure Time (IDT), through which well defined traffic profiles can be generated, emulating application protocols such as VoIP, DNS, etc.. PS and IDT series can also be loaded from a file for each flow. ITGSend can log information about every sent or received packet, when running in *One Way* or *Round Trip* mode respectively (see below). In the first case, timestamps (and other information) of sent packets are stored, while in the second case, timestamps (and other information) of sent and received packets are stored. For each flow the source IP address can be specified, which is useful for multi-homed hosts.

### <span id="page-3-1"></span>**1.1.2 ITGRecv: Receiver Component of the D-ITG Platform**

The ITGRecv component is responsible for receiving multiple parallel traffic flows generated by one or more IT-GSend instances. It normally runs as a multi-threaded daemon listening on a TCP socket for incoming traffic reception requests. Each time a request is received from the network, a new thread is created, which performs all the operations related to the new request (e.g. receiving the packets of the flow). The port numbers on which ITGRecv will receive each flow and any logging activity required on the receiver side can be remotely controlled by ITGSend. A specific signaling protocol, called TSP, allows ITGRecv and ITGSend to properly setup and manage the traffic generation process.

### <span id="page-3-2"></span>**1.1.3 ITGLog: Logger Component of the D-ITG Platform**

The ITGLog component is responsible for receiving and storing log information possibly sent by ITGSend and ITGRecv. It runs as a multi-threaded daemon listening on a TCP socket for incoming log requests. Log information is received over TCP or UDP protocols on port numbers dynamically allocated in the range [9003–10003].

### <span id="page-3-3"></span>**1.1.4 ITGDec: Decoder Component of the D-ITG Platform**

The ITGDec component is responsible for decoding and analyzing the log files stored during the experiments conducted by using D-ITG.

ITGDec parses the log files generated by ITGSend and ITGRecv and calculates the average values of bitrate, delay and jitter either on the whole duration of the experiment or on variable-sized time intervals.

ITGDec analyzes the log files produced by ITGSend, ITGRecv, and ITGLog in order to produce the following results about each flow and about the whole set of flows:

- Syntethic reports:
	- **–** Experiment duration
	- **–** Packets transferred
	- **–** Payload bytes transferred
	- **–** One-way/round-trip delay (minimum, maximum, average, standard deviation)
	- **–** Average bitrate
	- **–** Average packet rate
	- **–** Dropped packets
	- **–** Duplicate packets
- **–** Loss events
- **–** Average loss-burst size
- **–** First/last sequence number
- Sampled QoS metrics timeseries:
	- **–** Bitrate [Kbps] (i.e. goodput)
	- **–** One-way/round-trip delay [ms]
	- **–** Jitter [ms] (i.e. delay variation)
	- **–** Packet loss [pps] (i.e. packets lost per second)

# <span id="page-4-0"></span>**1.2 Features**

D-ITG is able to generate multiple unidirectional flows from many senders toward many receivers, each of them having the following features.

- Customizable flow-level properties
	- **–** duration
	- **–** start delay
	- **–** total number of packets
	- **–** total number of KBytes
- Supported Layer-3 features
	- **–** protocols: IPv4, IPv6
	- **–** customizable header fields:
		- ∗ source and destination IP addresses
		- ∗ source interface binding (for multi-homed devices)
		- ∗ initial TTL value
		- ∗ DS byte
	- **–** NAT traversal: FTP-like passive mode
- Supported Layer-4 features
	- **–** protocols: TCP, UDP, ICMP, DCCP, SCTP
	- **–** customizable header fields:
		- ∗ source and destination port numbers
- Supported Layer-7 features
	- **–** Predefined stochastic PS (Packet Size) and IDT (Inter Departure Time) profiles:
		- ∗ Telnet
		- ∗ DNS
		- ∗ Quake3
		- ∗ CounterStrike (active and inactive)
		- ∗ VoIP (G.711, G.729, G.723)
	- **–** Payload content: random or read from file
	- **–** Stochastic processes supported for both PS and IDT:
		- ∗ Supported distributions are Uniform, Constant, Exponential, Pareto, Cauchy, Normal, Poisson, Gamma, Weibull
		- ∗ Explicit random seed selection for replicating the same stochastic process
		- ∗ Loading of PS and IDT series from file
- Packet-level QoS metrics
	- **–** Bitrate
	- **–** Packet rate
	- **–** One way delay (requires clocks synchronization)
	- **–** Round Trip Time
	- **–** Jitter
	- **–** Packet loss

# <span id="page-5-0"></span>**2 Compiling D-ITG**

### <span id="page-5-1"></span>**2.1 Requirements**

D-ITG currently supports the following operating systems:

- Linux<sup>1</sup> (Ubuntu, Debian, Fedora, CentOS, OpenWRT, Snapgear, Montavista, uClinux)
- Windows (XP, Vista, 7)
- OSX (Leopard)
- $\bullet$  FreeBSD<sup>1</sup>

In order to compile D-ITG you need GNU Make and gcc. Depending on the operating system, some limitations or additional requirements may apply (see [2.2\)](#page-5-2).

# <span id="page-5-2"></span>**2.2 Building steps**

Independently on the operating system, these are the high-level steps to follow:

- 1. download and unpack the "D-ITG-§VERSION§-r§REVISION§-src.zip" package somewhere on your filesystem;
- 2. from the command line, enter the "D-ITG-§VERSION§-r§REVISION§/src" directory;
- 3. type "make" to build the binaries.

Once done, the binaries will be copied into the "D-ITG-§VERSION§-r§REVISION§/bin" directory.

In order to show the list of compile-time options available for the current operating system run:

\$ make help

please note that not all the options are available on all operating systems and the previous command will only show the options available for the current target operating system.

For instance, to enable DEBUG mode using a specific verbosity level the "debug=<level>" option can be specified on the make command line:

\$ make clean all debug=<level>

where  $\langle$  level $>$  is a positive integer value (bigger value  $=$   $>$  more verbose) and if set to 0 enables only debugging symbols without increasing the verbosity level.

 $1D$ -ITG has been tested with the latest releases available on March 2013.

# <span id="page-6-0"></span>**2.3 OS-Specific notes**

We report in the following some guidelines specific for each operating system.

#### **All Unix-like OSes (Linux, FreeBSD, OSX)**

• The D-ITG binaries can be installed on the system by using the root account:

# make install PREFIX=/usr/local

or as normal user by using the sudo utility:

\$ sudo make install PREFIX=/usr/local

The same way the binaries can be removed by the system:

```
# make uninstall PREFIX=/usr/local
```
or:

\$ sudo make uninstall PREFIX=/usr/local

If not specified, the PREFIX variable takes "/usr/local" as default value.

• The "multiport" and "bursty" options are enabled by default. They are still optional since no extensive testing has been conducted on them. Both options can be disabled at compile time respectively using the "multiport=off" and "bursty=off" options.

#### **Linux**

- In order to enable the SCTP protocol (sctp=on option), libsctp should be installed first. This feature is supported with kernel version starting from 2.5.15.
- The DCCP protocol (dccp=on option) is supported with kernel version starting from 2.6.14-rc1.
- Windows binaries can also be built under Linux using Mingw:

\$ make T=win

If MinGW is installed in a standard location (e.g. /usr/i686-w64-mingw32 on Ubuntu 12.10) it will be automatically detected, otherwise it is necessary to set the MINGW variable to point to the Mingw toolchain path:

\$ export MINGW=/usr/local/i686-w64-mingw32

In order to show the options available in this case do:

```
$ make T=win help
```
#### **Windows**

- Since with Windows XP/2000 listening on both IPv4 and IPv6 sockets is not supported, we provide an "ipv4only=on" option to disable IPv6 support. Which means that normally ITGRecv under Windows XP/2000 will only be able to accept connections using IPv6. Using more recent Windows versions this option is not necessary and ITGRecv will be able to work with IPv4 and IPv6 simultaneously.
- The compilation under Windows has been tested using Dev-Cpp 4.9.9.2, which includes the Mingw 32-bit toolchain based on GCC 3.4.2. It can be compiled both using the IDE environment and Mingw from the command-line:
- **–** Using Dev-Cpp IDE:
	- 1. Open the "src/D-ITG.dev" project
	- 2. Uncomment the first lines of the "win-mingw.mk" file to set compile-time options, if needed
	- 3. Verify that the DEVDIR variable points to the right path of your Dev-Cpp installation
	- 4. Type CTRL + F11 to compile
- **–** Using Mingw from the command-line:
	- 1. Add the bin folder of Dev-Cpp to the execution path:

C:\> set PATH=<Dev-Cpp\_dir>\bin:%PATH%

2. If you installed Dev-Cpp in the default path just do: C:\D-ITG-VER-rREV\src> make

otherwise you have to specify the right path setting the DEVDIR variable: C:\D-ITG-VER-rREV\src> make DEVDIR=<Dev-Cpp\_install\_path>

Compile-time options are supported also in this case. To list them do: C:\D-ITG-VER-rREV\src> make help

• The "multiport" option is set to "off" by default because it currently adds a delay of several seconds when starting ITGRecv.exe.

### **FreeBSD**

• In order to build D-ITG you have to use the GNU version of make:

\$ gmake

• IPv6, DCCP and SCTP are currently not supported under FreeBSD.

### **OSX**

• IPv6, DCCP and SCTP are currently not supported under OSX.

# <span id="page-7-0"></span>**3 Using D-ITG**

In order to use D-ITG, you have to run at least ITGRecv instance to receive the traffic and one ITGSend instance to send the traffic. They simplest way to try it is to run both instances on the same host, as shown in the quickstart example.

# <span id="page-7-1"></span>**3.1 Quick start**

Once obtained the D-ITG binaries, following the instructions reported in section [2,](#page-5-0) you are ready to start using D-ITG. Here we show a quickstart example in which all the components are executed on the same host and communicate using the loopback interface:

• Open a console, enter the folder containing the D-ITG binaries, and run the ITGRecv component:

\$ ./ITGRecv

• Open a second console and, from the same folder, run the ITGSend component:

\$ ./ITGSend -T UDP -a 127.0.0.1 -c 100 -C 10 -t 15000 \ -l sender.log -x receiver.log

This way ITGSend will generate one UDP flow with constant payload size (100 bytes) and constant packet rate (10 pps) for 15 seconds (15000 ms) and two packet-level log files will be generated both on sender (-l option) and receiver (-x option) side.

• Now to analyze the logs, from the same folder, run the ITGDec component on both logs in turn:

\$ ./ITGDec sender.log

... \$ ./ITGDec receiver.log

...

The result in both cases should be similar to the following one:

---------------------------------------------------------- Flow number: 1 From 127.0.0.1:44225 To 127.0.0.1:8999 ----------------------------------------------------------  $Total time$  =  $14.944263 s$ Total packets = 150 Minimum delay = 0.000000 s Maximum delay = 0.000000 s Average delay = 0.000000 s Average jitter = 0.000000 s Delay standard deviation = 0.000000 s Bytes received = 15000 Average bitrate = 8.029837 Kbit/s Average packet rate = 10.037297 pkt/s Packets dropped = 0 (0.00 %) Average loss-burst size = 0.000000 pkt ---------------------------------------------------------- \_\_\_\_\_\_\_\_\_\_\_\_\_\_\_\_\_\_\_\_\_\_\_\_\_\_\_\_\_\_\_\_\_\_\_\_\_\_\_\_\_\_\_\_\_\_\_\_\_\_\_\_\_\_\_\_\_\_ \*\*\*\*\*\*\*\*\*\*\*\*\*\*\*\* TOTAL RESULTS \*\*\*\*\*\*\*\*\*\*\*\*\*\*\*\*\*\* \_\_\_\_\_\_\_\_\_\_\_\_\_\_\_\_\_\_\_\_\_\_\_\_\_\_\_\_\_\_\_\_\_\_\_\_\_\_\_\_\_\_\_\_\_\_\_\_\_\_\_\_\_\_\_\_\_\_ Number of flows  $=$  1  $Total time$  =  $14.944263 s$ Total packets = 150 Minimum delay = 0.000000 s Maximum delay = 0.000000 s Average delay = 0.000000 s Average jitter = 0.000000 s Delay standard deviation = 0.000000 s Bytes received = 15000 Average bitrate = 8.029837 Kbit/s Average packet rate = 10.037297 pkt/s Packets dropped  $=$  0 (0.00 %) Average loss-burst size = 0 pkt  $Error lines$  = 0 ----------------------------------------------------------

### <span id="page-8-0"></span>**3.2 ITGSend**

### <span id="page-8-1"></span>**3.2.1 Synopsis**

ITGSend can be launched in three different modes.

• **Single-flow mode**: reads the single traffic flow to generate from the command line

\$ ./ITGSend [log\_opts] [sig\_opts] [flow\_opts] [misc\_opts] [ [idt\_opts] [ps\_opts] | [app\_opts] ]

• **Multi-flow mode**: reads the traffic flows to generate from a script file

\$ ./ITGSend <script\_file> [log\_opts]

• **Daemon mode**: runs as a daemon to be remotely controlled using the ITGapi

\$ ./ITGSend -Q [log\_opts]

**NOTE**: launching ITGSend in background requires to redirect stdin to /dev/null.

#### <span id="page-9-0"></span>**3.2.2 Modes**

#### **Single-flow mode**

The single-flow mode enables ITGSend to generate one traffic flow according to the specified commandline options. The flow is managed by a dedicated thread, while a separate thread is responsible for setting up and coordinating the generation process by communicating with the ITGRecv component on a separate channel.

#### **Multi-flow mode**

The multi-flow mode enables ITGSend to simultaneously generate several flows. Each flow is managed by a single thread, with a single, separate thread acting as a master and coordinating the others. To generate  $n$ flows, the script file has to contain n lines, each of them used to specify the characteristics of one flow. Each line can contain all the options illustrated in Section [3.2.3,](#page-9-1) with the exception of those regarding the logging process. When using this mode, the logging options have to be specified on the command line and refer to all the flows.

#### **Daemon mode**

The daemon mode allows ITGSend to be remotely controlled by using the ITGapi. When working in this mode ITGSend acts as a daemon listening on a UDP port for traffic generation requests.

#### <span id="page-9-1"></span>**3.2.3 Options**

Log options (log\_opts):

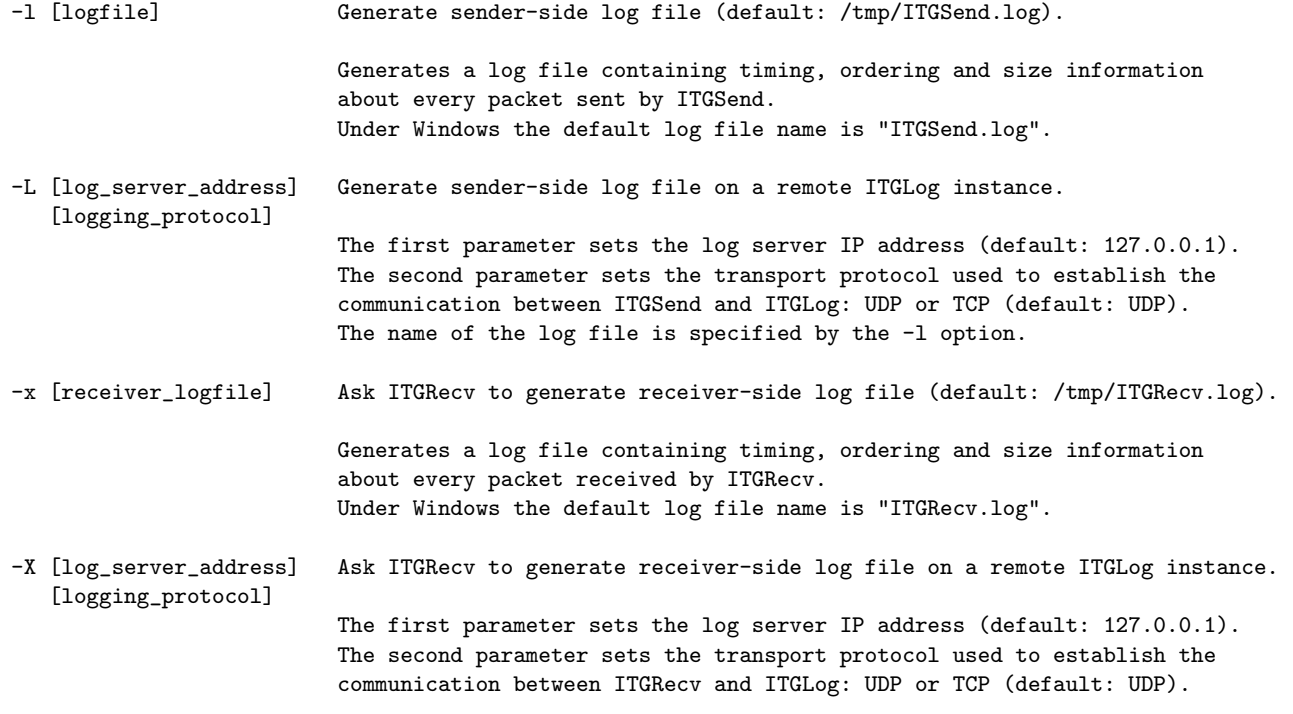

The name of the log file is specified by the -x option.

-q <log\_buffer\_size> Number of packets to push to the log at once (default: 50).

Sets how many packets have to be buffered before writing them to the log file. Since the buffer is flushed (on disk or through the network towards ITGLog) after this number of packets, using a small value has impact on the generation performance. This parameter has effect also when -L and -X options are specified.

Signaling options (sig\_opts):

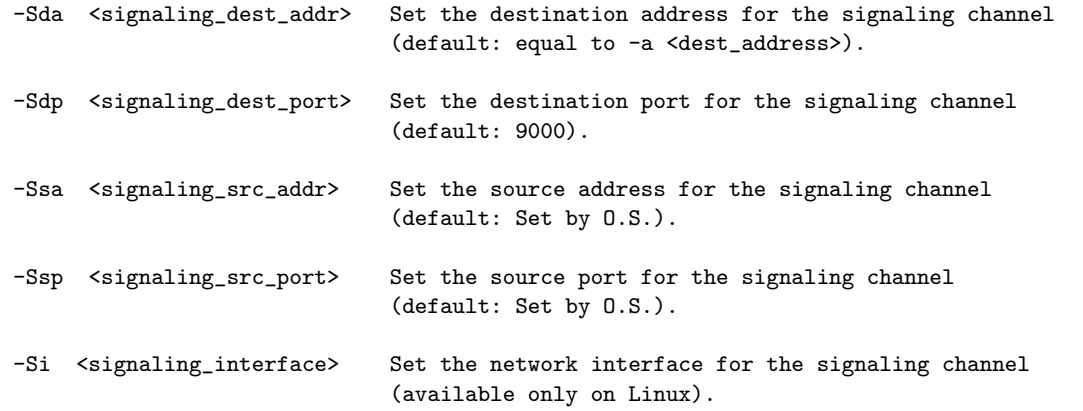

Flow options (flow\_opts):

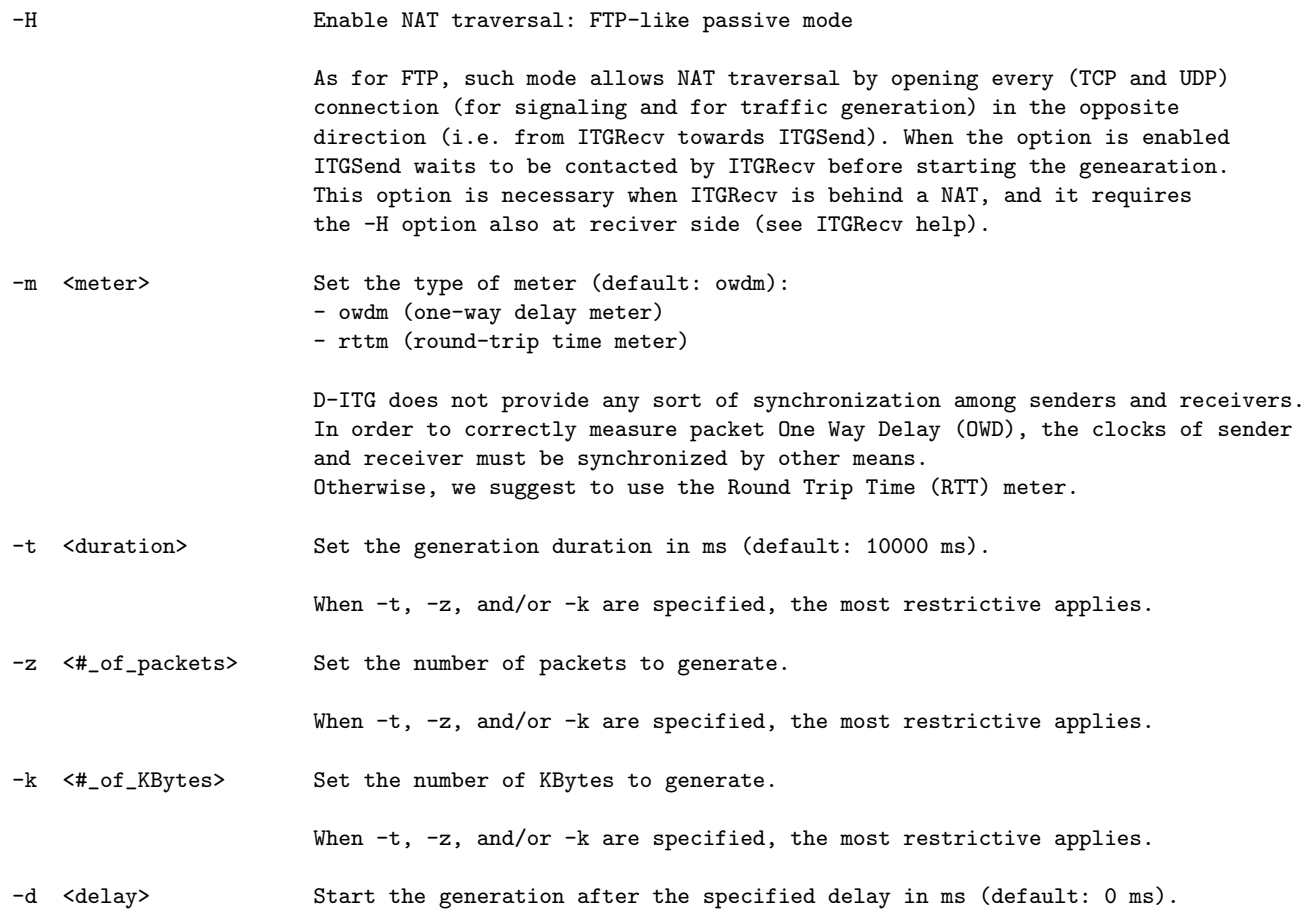

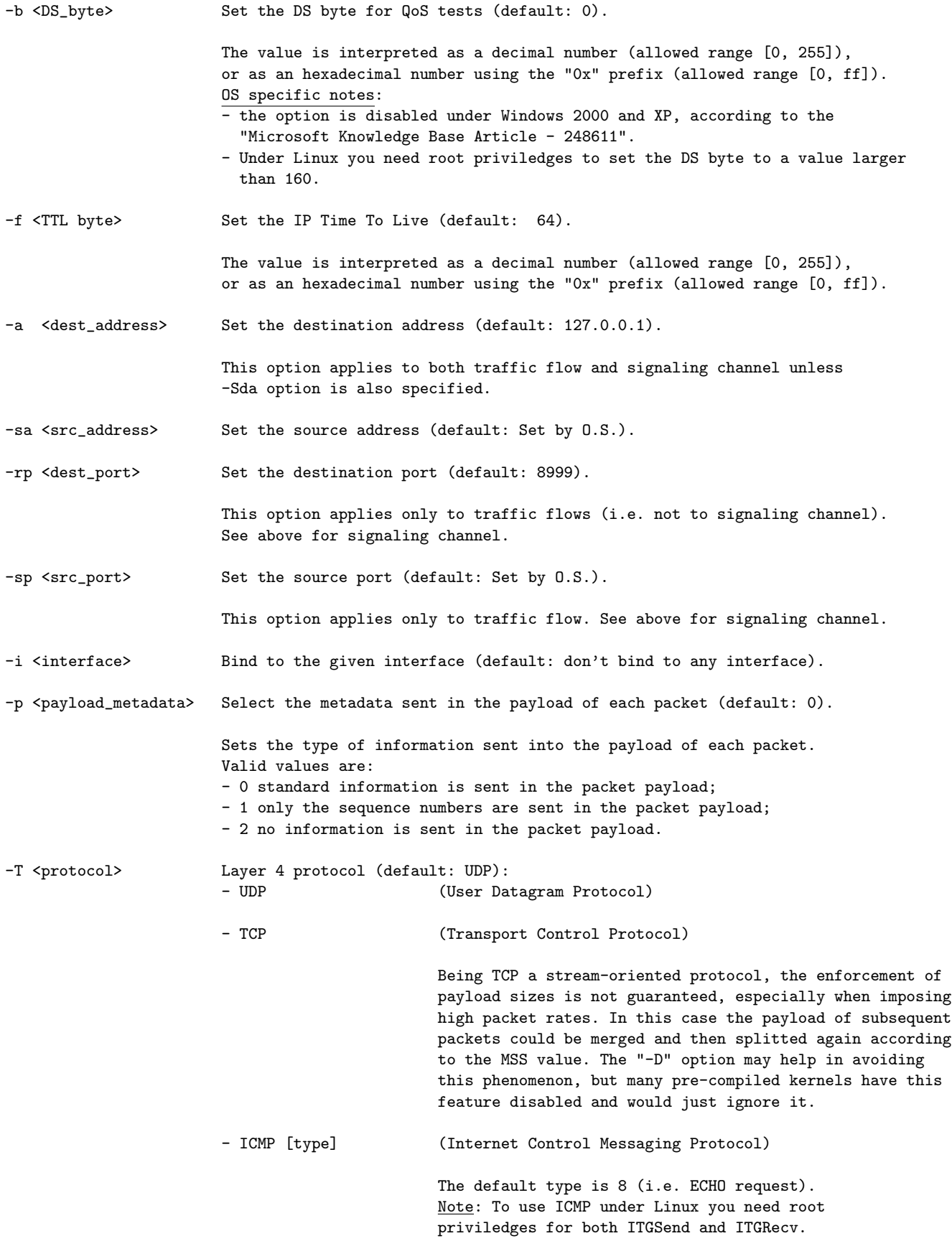

- SCTP <association\_id>

<max\_streams> (Session Control Transport Protocol)

SCTP protocol is currently supported only under Linux. Not all the features of this protocol are supported yet. Multi-streaming is partially supported but currently disabled. The <association\_id> sub-option identifies the SCTP session, while the <max\_streams> sub-option defines how many streams will be part of the session. The streams part of the same SCTP session have to be specified as separate flows with the same values for both sub-options. To enable this option D-ITG has to be compiled with "sctp" option enabled (i.e. make sctp=on).

- DCCP (Datagram Congestion Control Protocol)

DCCP protocol is currently supported only under Linux. DCCP is a message-oriented protocol like UDP with some new features. It implements not only congestion control and congestion control negotiation, but also reliable connection setup, teardown, and feature negotiation. DCCP is supported only under Linux. To enable this option D-ITG has to be compiled with "dccp" option enabled (i.e. make dccp=on).

-D Disable TCP Nagle algorithm.

This option has effect only when using the TCP protocol and should allow to better enforce the imposed payload size for each packet. Note: many pre-compiled kernels have this feature disabled and would just ignore it.

Inter-departure time options (idt\_opts):

<max\_rate>

- -C <rate> Constant (default: 1000 pkts/s).
- -U <min\_rate> Uniform distribution.
- -E <mean\_rate> Exponential distribution.
- -N <mean> <std\_dev> Normal distribution.
- -0 <mean> Poisson distribution.
- -V <shape> <scale> Pareto distribution.
- -Y <shape> <scale> Cauchy distribution.
- -G <shape> <scale> Gamma distribution.
- -W <shape> <scale> Weibull distribution.
- -Ft <filename> Read IDTs from file (in ms).

The input file provided has to contain each value on a different line.

-B <onDistro> <params> <offDistro> <params>

Generate bursty traffic:

Sets the duration of both ON and OFF periods according to a supported random distribution (e.g. -B C 1000 C 1000).

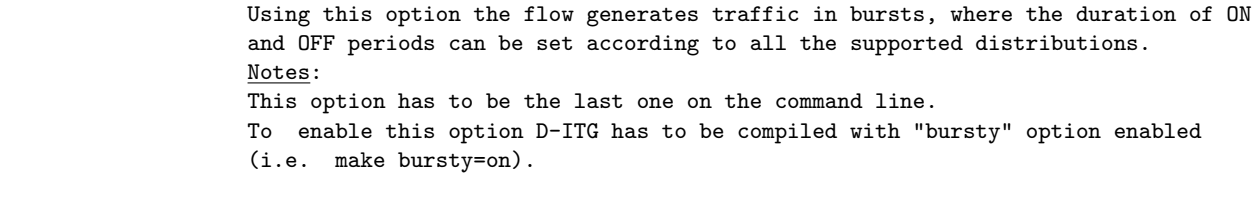

Note:

- The IDT random variable provides the inter-departure time expressed in milliseconds.
- For the sake of simplicity, in case of Constant, Uniform, Exponential and Poisson variables, each parameter, say it x, is considered as a packet rate value in packets per second. It is then internally converted to a IDT in milliseconds (y  $\rightarrow$  1000/x).

Packet size options (ps\_opts):

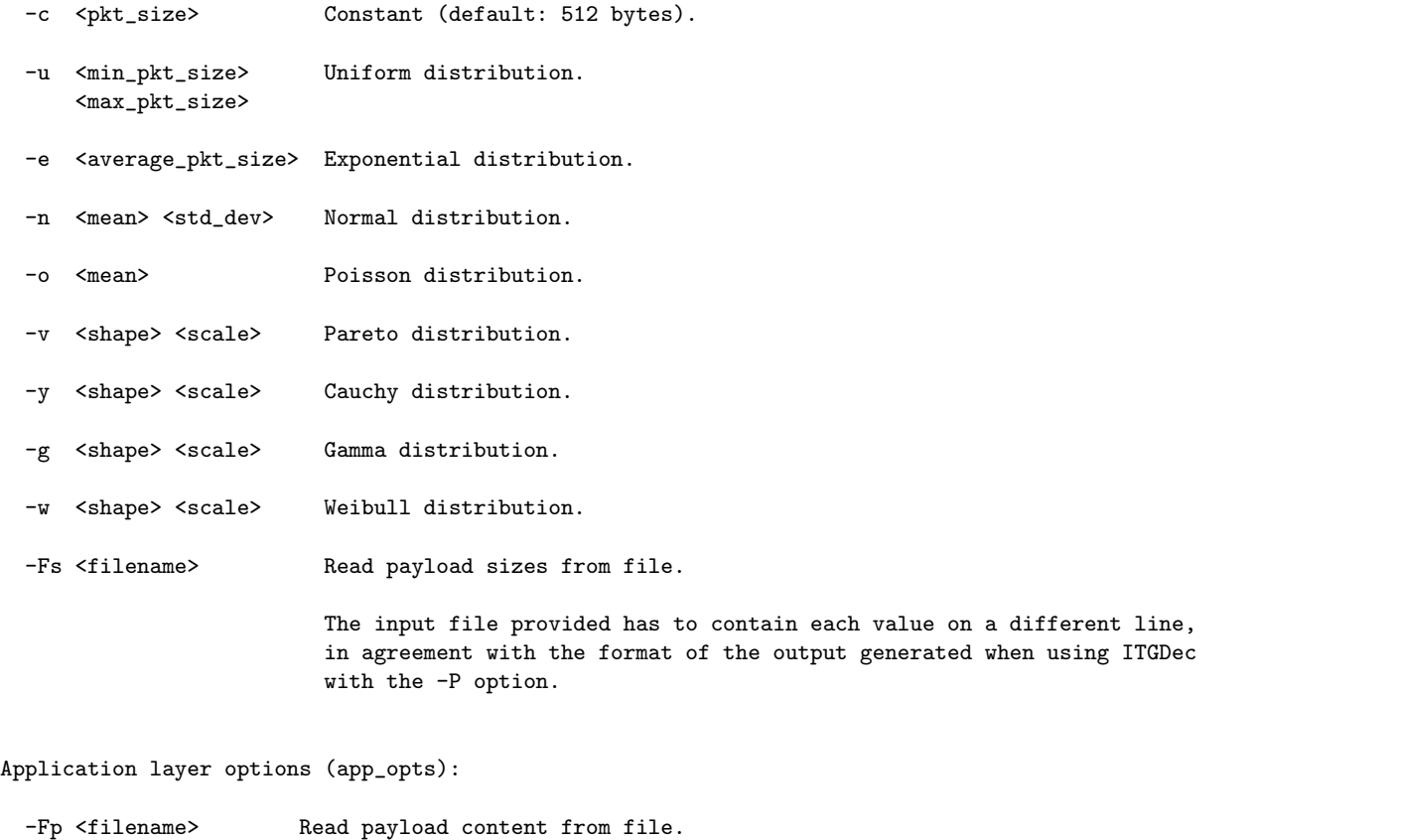

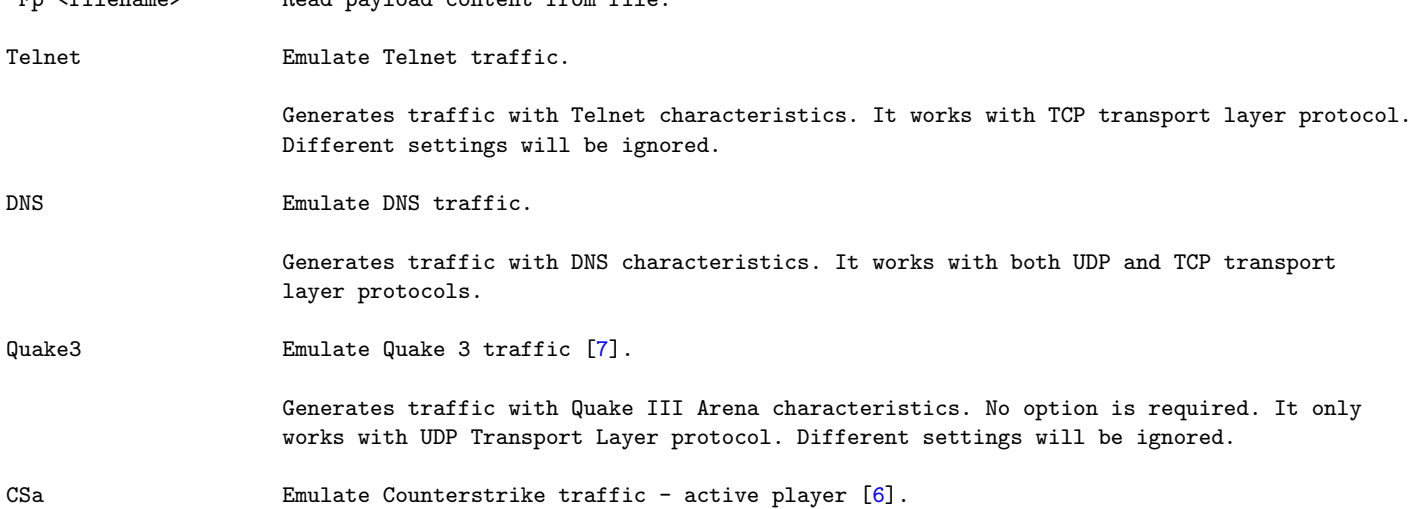

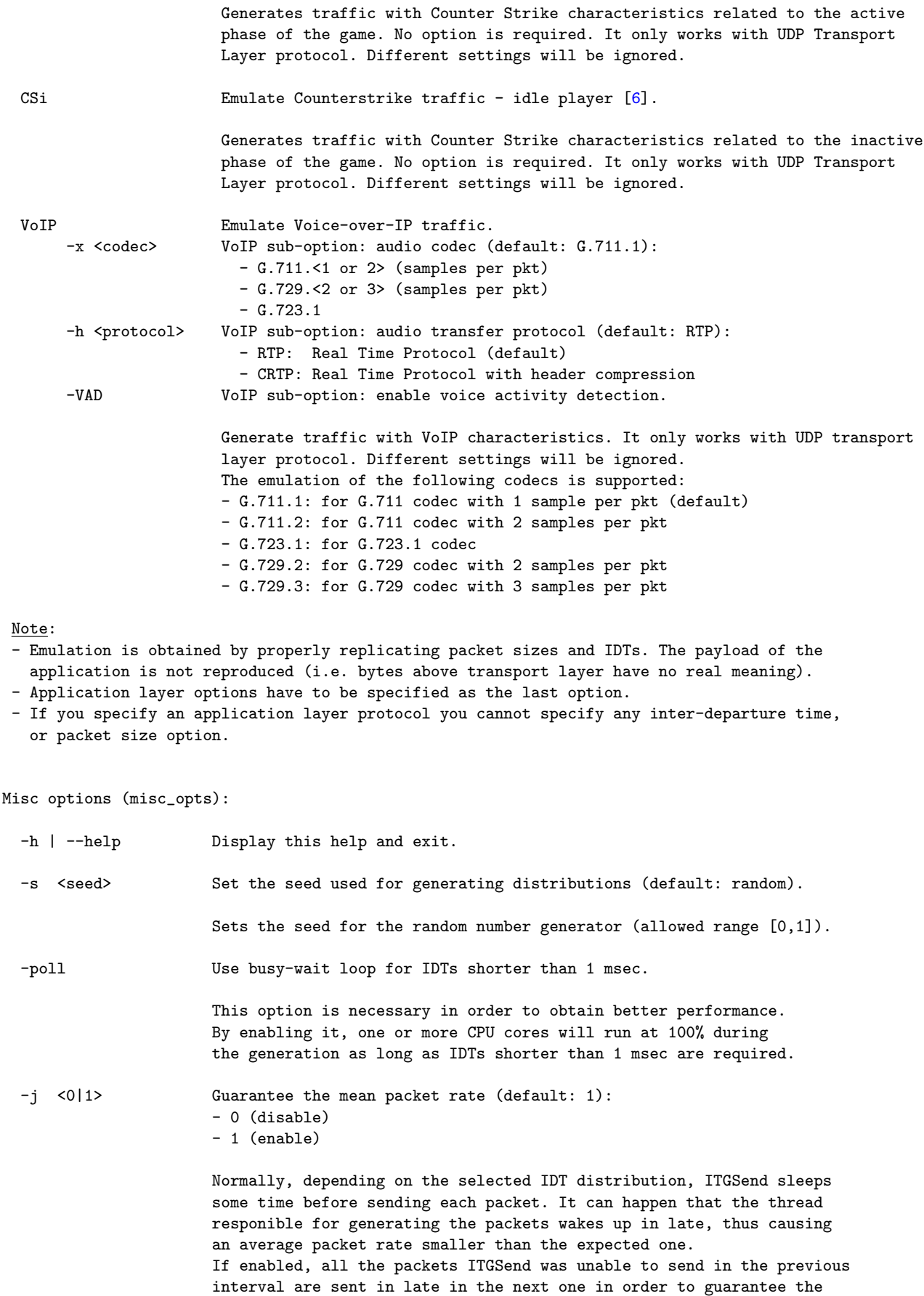

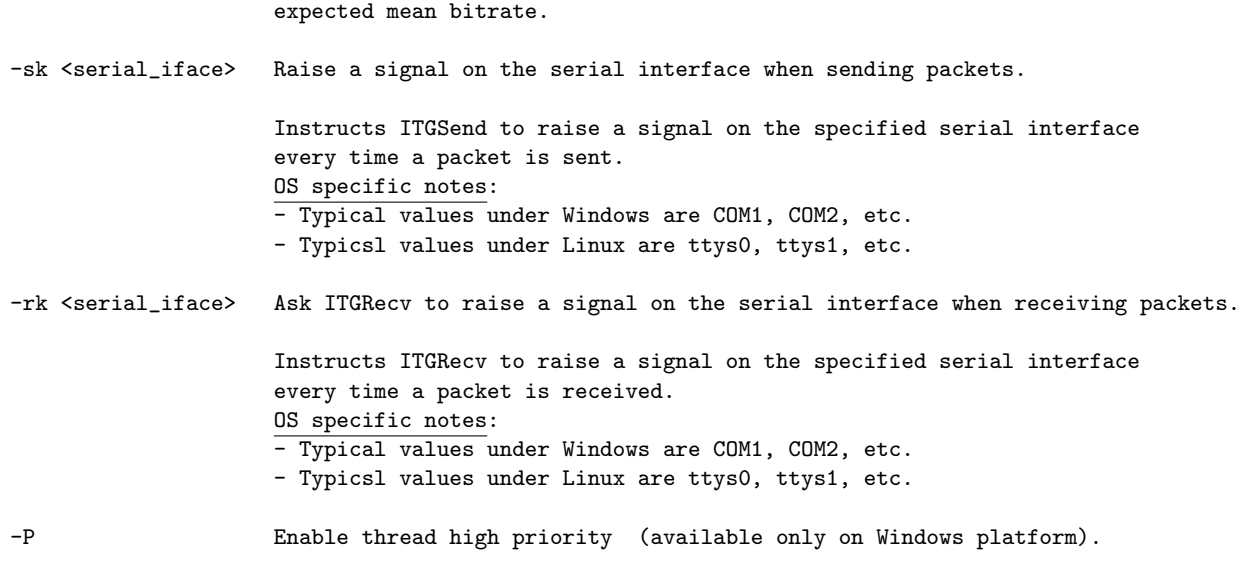

# <span id="page-15-0"></span>**3.3 ITGRecv**

# <span id="page-15-1"></span>**3.3.1 Synopsis**

./ITGRecv [options]

**NOTE**: launching ITGRecv in background requires to redirect stdin to /dev/null

# <span id="page-15-2"></span>**3.3.2 Options**

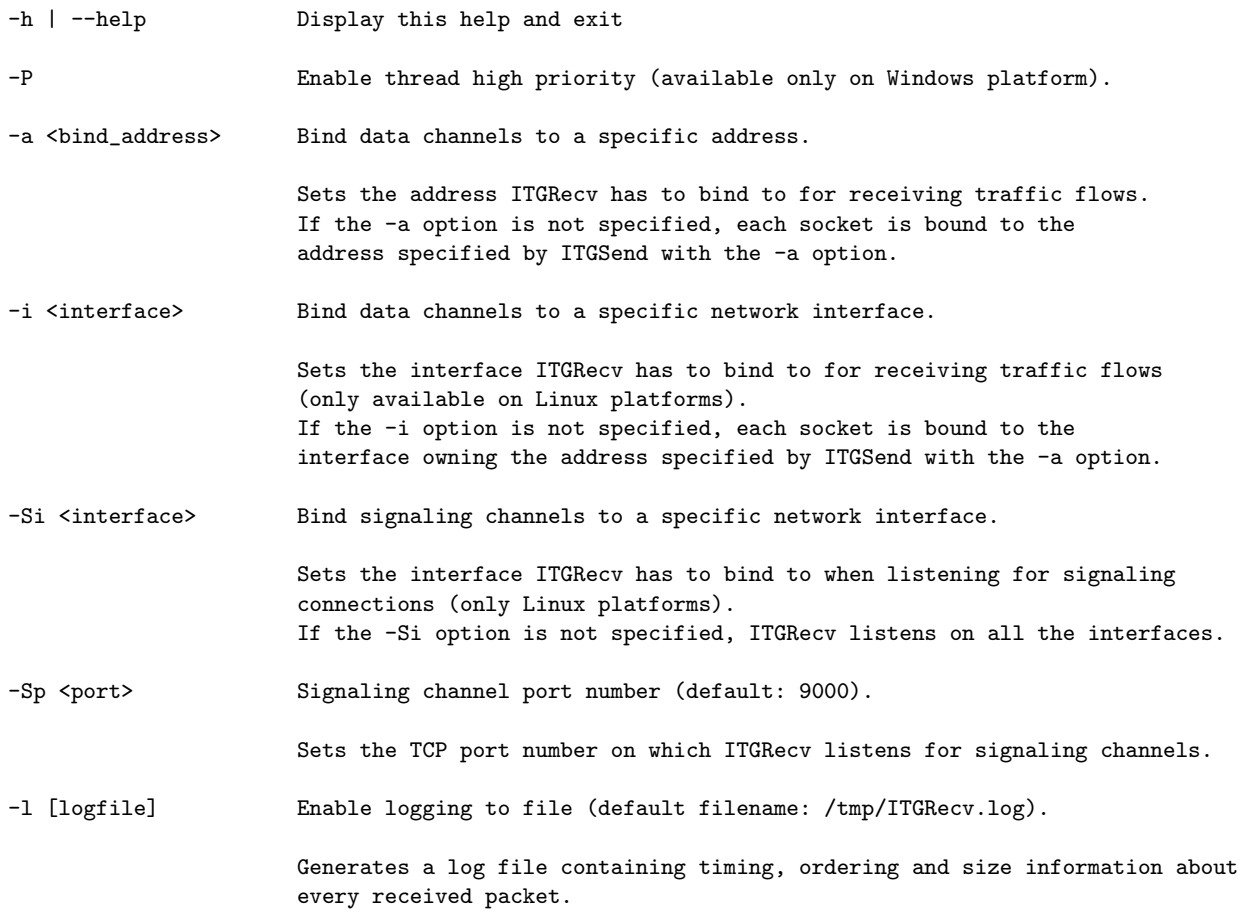

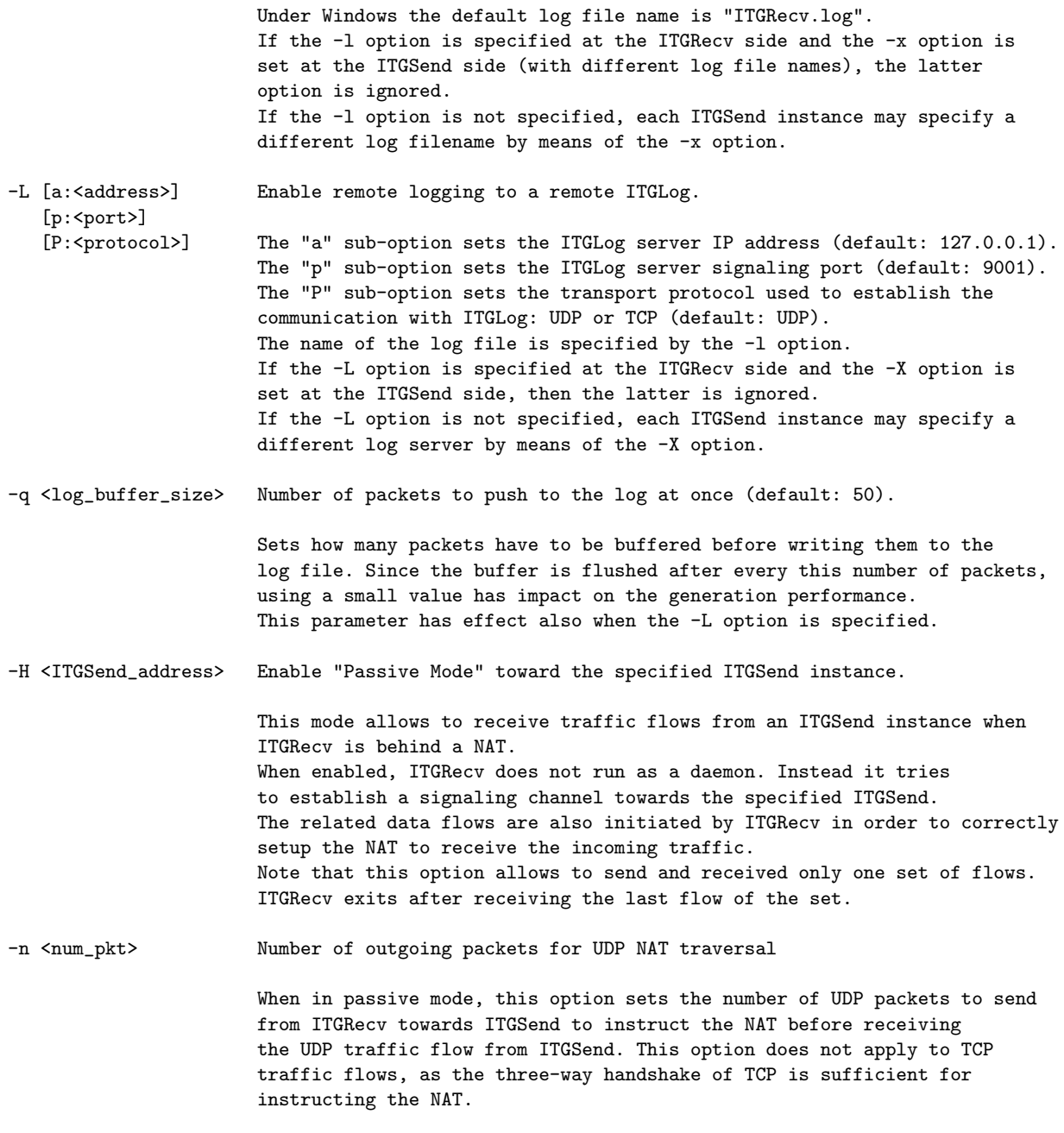

# <span id="page-16-0"></span>**3.4 ITGLog**

# <span id="page-16-1"></span>**3.4.1 Synopsis**

./ITGLog [options]

**NOTE**: launching ITGLog in background requires to redirect stdin to /dev/null

# <span id="page-16-2"></span>**3.4.2 Options**

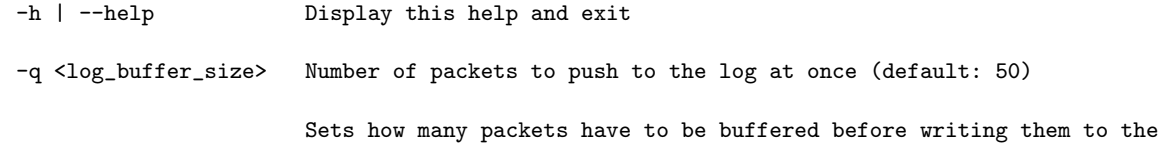

log file. Since the buffer is flushed every this number of packets, using a small value has impact on the generation performance. This parameter has effect also when the -L option is specified.

### <span id="page-17-0"></span>**3.5 ITGDec**

<span id="page-17-1"></span>**3.5.1 Synopsis**

./ITGDec <logfile> [options]

#### <span id="page-17-2"></span>**3.5.2 Options**

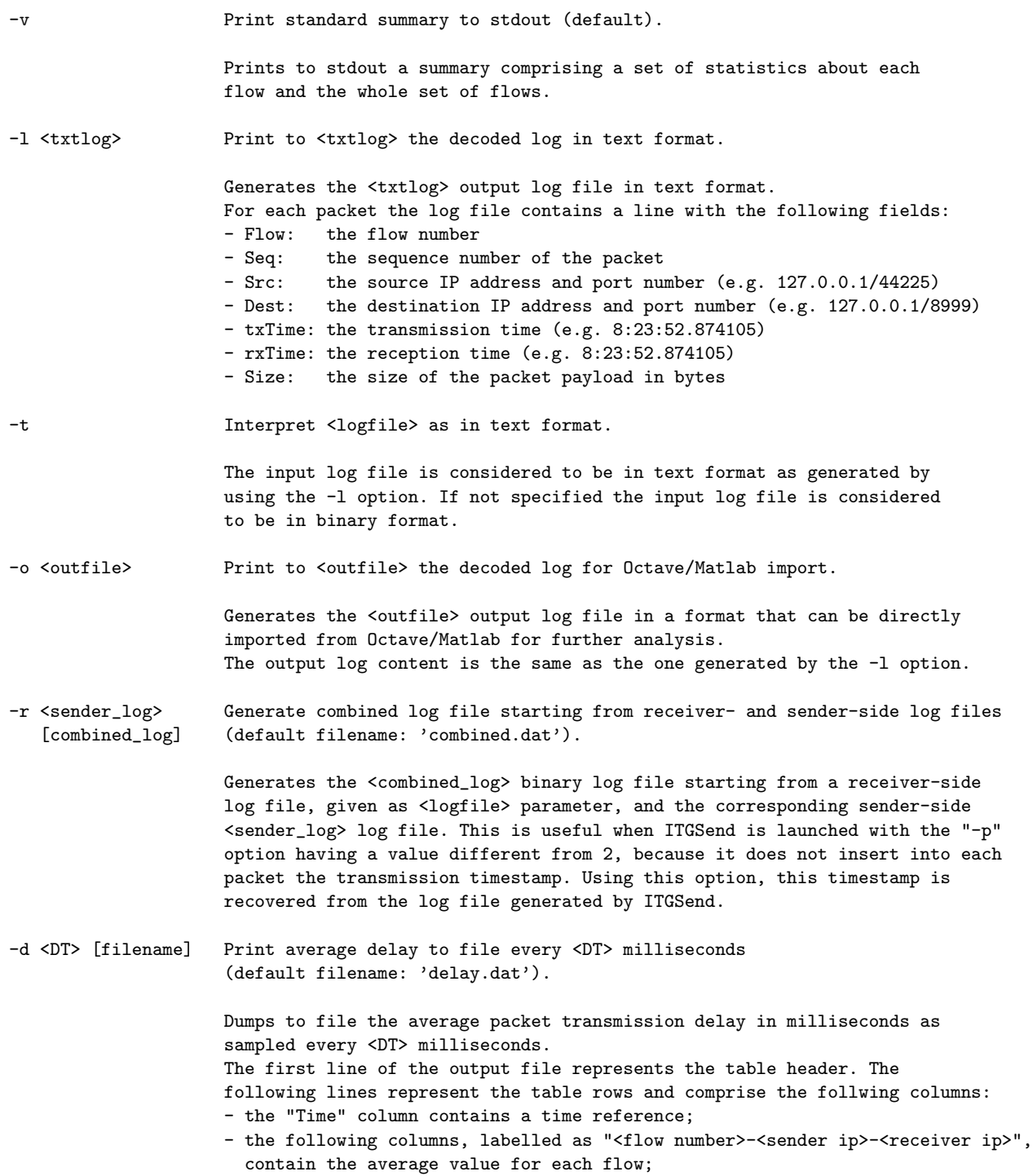

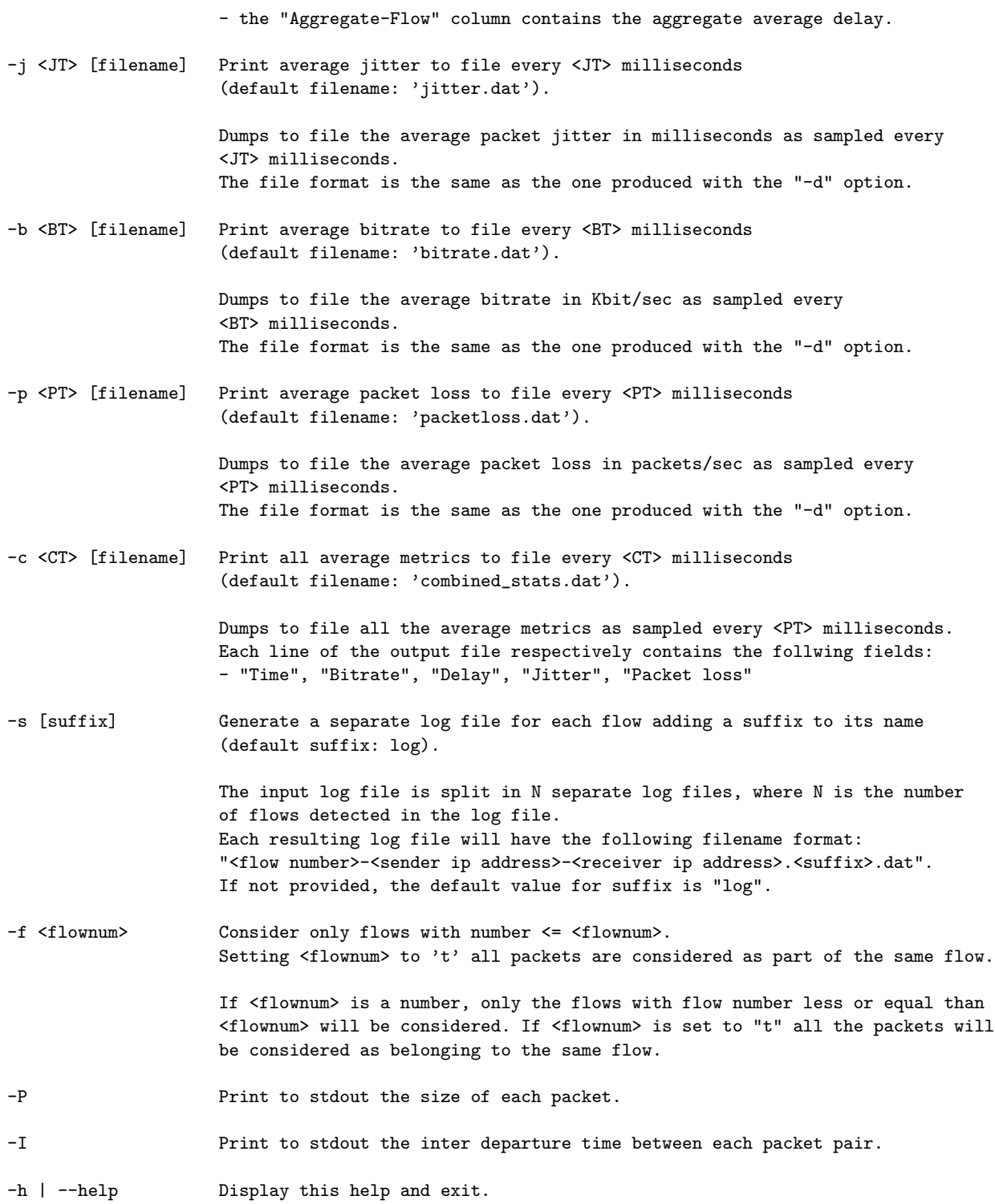

### <span id="page-18-0"></span>**3.5.3 Notes**

D-ITG log files consist of a set of records (one for each packet) including the following fields:

- Flow: the flow number
- Seq: the sequence number of the packet
- SrcIP: the source IP address
- SrcPort: the source port number
- DestIP: the destination IP address
- DestPort: the destination port number
- txTime: the transmission timestamp
- rxTime: the reception timestamp
- Size: the size of the packet payload in bytes

The values reported in the standard summary are computed according to the log records as follows:

- the *Total time* is computed as the difference between the rxTime of the last and the first packet.
- the *Delay* is computed as the difference between rxTime and txTime of each packet.
- the *Delay standard deviation*  $(\sigma)$  is computed according to equation [1:](#page-19-0)

<span id="page-19-0"></span>
$$
\sigma = \sqrt{\frac{1}{N} \sum_{i=1}^{N} \left( d_i - \hat{d} \right)^2}
$$
 (1)

where  $N$  is the number of considered packets,  $d_i$  is the delay of packet  $i$ , and  $\hat{d}$  is the average delay of packets.

• the *Jitter* is computed according to Figure [2,](#page-19-1) where  $S_i$  and  $R_i$  respectively correspond to  $\tau x$ Time and  $\tau x$ Time.

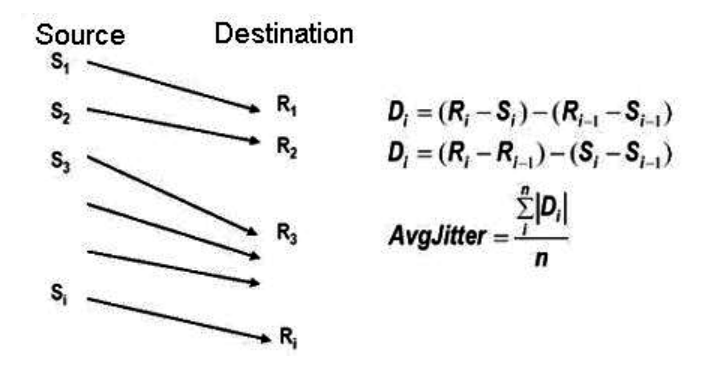

<span id="page-19-1"></span>Figure 2: Jitter calculation formula.

The physical meaning of the metrics reported by analyzing the log files varies depending on the metric selected (One-Way or Round-Trip) when conducting the experiment and on the component that generated the log file (IT-GSend or ITGRecv):

- A log file generated (locally or remotely) by ITGSend by using the One Way Delay Meter ("-m owdm" option) has for each packet the txTime and rxTime values both set to the transmission time. Hence, *delay* and *jitter* should always have null value. *Packets dropped* should also be normally null, except for special cases or errors (e.g. socket buffer full, lost log packets, etc.).
- In a log file generated (locally or remotely) by ITGSend by using the Round Trip Delay Meter ("-m rttm" option), the txTime and rxTime are both set by ITGSend, when transmitting the packet and when receiving the reply from ITGRecv respectively. Hence, the *delay* value represents the *round-trip delay* and the *jitter* value represents the *round-trip delay variation*. In this case, *Packets dropped* refers to all the packets lost on the round-trip path (i.e. accounts both lost packets and replies).
- A log file generated (locally or remotely) by ITGRecv has the txTime set by ITGSend when transmitting the packet and rxTime set by ITGRecv when receiving the packet. Hence, the *delay* value represents the *one-way delay* and the *jitter* value represents the *one-way delay variation*. In this case, *Packets dropped* refers to packets lost only on the one-way path (i.e. from ITGSend to ITGRecv).

**IMPORTANT!** D-ITG does not provide any sort of synchronization among its components. In order to correctly measure the One Way Delay (OWD), the clocks of the host running ITGSend and ITGRecv must be synchronized by some means. Depending on the required accuracy, NTP, GPS, or other means can be used. In the case of synchronization issues we suggest to use the Round Trip Time (RTT) meter.

# <span id="page-20-0"></span>**3.6 ITGplot**

ITGplot is an Octave (*http://www.octave.org*) script that enables to draw plots using data contained in delay.dat, bitrate.dat, jitter.dat or packetloss.dat (see Section [3.5.2\)](#page-17-2). The plot is saved (in the EPS format) in a file having the same name as the input file and the .eps extension. It is possible to save the plots in other formats by changing the graphicformat string in ITGplot. The available formats are those provided by gnuplot (run gnuplot and type 'set term' to see the list of the available terminal types). It is also possible to give a title to the plot by setting the environment variable DITG PLOT TITLE.

### <span id="page-20-1"></span>**3.6.1 Synopsis**

octave ITGplot <input\_file> [flow\_set]

#### <span id="page-20-2"></span>**3.6.2 Options**

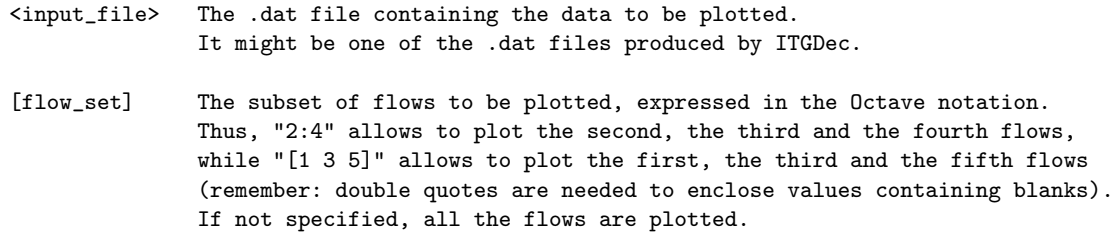

### <span id="page-20-3"></span>**3.6.3 Notes**

**Unix-like operating systems.** It is possible to make ITGplot an executable Octave program by following these steps:

- 1. add execution permissions to ITGplot (chmod +x ITGplot)
- 2. locate your Octave interpreter (which octave)
- 3. write such location in the first line of ITGplot (e.g. #! /usr/bin/octave -qf)

Then, you can directly execute ITGplot (e.g. ./ITGplot bitrate.dat 1:4).

If you want to set a title for the plot, you can use the env command:

env DITG\_PLOT\_TITLE="A wonderful plot" ITGplot bitrate.dat "[1 4 6]"

**Windows operating system.** First, since ITGplot uses gnuplot to draw plots it is necessary to specify the path to the gnuplot executable (pgnuplot.exe), which should be "C:\Program Files\GNU Octave *version*\bin". The path Octave will search for programs to run can be specified in three different ways:

1. using the --exec-path command line option:

octave --exec-path "C:\Program Files\GNU Octave VERSION\bin" ITGplot bitrate.dat

2. setting the OCTAVE EXEC PATH environment variable:

set OCTAVE\_EXEC\_PATH="C:\Program Files\GNU Octave VERSION\bin"

3. defining the EXEC PATH variable in the octaverc startup file:

edit "C:\Program Files\GNU Octave VERSION\opt\octave\share\octave\site\m\startup\octaverc"

EXEC\_PATH="C:\\Program Files\\GNU Octave VERSION\\bin"

Clearly, after applying methods 2 or 3 there is no need to use the --exec-path command line option.

If you want to set a title for the plot, you can type:

set DITG\_PLOT\_TITLE="A wonderful plot"

before executing ITGplot.

### <span id="page-21-0"></span>**3.7 ITGapi**

ITGapi is a C++ API that enables to remotely control traffic generation. For this purpose, after having launched ITGSend in daemon mode (ITGSend –Q) on one or more traffic source nodes, it is possible to use the following function to remotely coordinate the traffic generation for each ITGSend instance:

```
int DITGsend(char *sender, char *message);
```
where:

- sender is the IP address of ITGSend.
- message is a string containing the set of options you would pass to ITGSend on the command line.

The function may return one of the following values:

- **0** in case of success;
- **-1** otherwise;

ITGSend, when used in daemon mode, sends messages back to the application that issued the generation of the traffic flow. Two types of messages are used, one to acknowledge the start of the generation process and the other to notify its end. The following functions allows to catch these messages:

int catchManagerMsg(char \*\*senderIP, char \*\*msg);

where:

- senderIP is a pointer to a string containing the IP address of the sender that sent the message.
- msg is a pointer to a string containing the command that the sender received.

The function may return one of the following values:

- 1 to indicate the start of the generation;
- **2** to indicate the end of the generation;
- **-1** in case no message has been received (the function is non blocking).

The above mentioned prototypes are declared in the ITGapi.h header file. D-ITG includes ITGManager.cpp, which is just a simple example of application based on ITGapi to remotely control traffic generation.

# <span id="page-22-0"></span>**4 Examples**

All the usage examples reported in this section assume that the binaries are being executed from the folder containing the D-ITG binaries.

### <span id="page-22-1"></span>**4.1 Example #1**

Single UDP flow with constant inter-departure time between packets and constant packets size:

1. start the receiver on the destination host (10.0.0.3):

\$ ./ITGRecv

2. start the sender on the source host (10.0.0.4):

\$ ./ITGSend -a 10.0.0.3 -sp 9400 -rp 9500 -C 100 -c 500 -t 20000 -x recv\_log\_file

- 3. The resulting flow from 10.0.0.4 to 10.0.0.3 has the following characteristics:
	- the sender port is 9400
	- the destination port is 9500
	- 100 packets per second are sent (with constant inter-departure time between packets)
	- the size of each packet is equal to 500 bytes
	- the duration of the generation experiment is 20 seconds (20000 milliseconds)
	- at receiver side ITGRecv creates a log file named recv log file

### <span id="page-22-2"></span>**4.2 Example #2**

Single UDP flow in passive mode with constant inter-departure time between packets and constant packets size:

1. start the sender on the source host (192.168.0.4):

\$ ./ITGSend -H -C 10 -c 50 -t 10000 -l send\_log\_file

2. start the receiver on the destination host (10.0.0.3), potentially sitting behind a NAT:

```
$ ./ITGRecv -H 192.168.0.4
```
- 3. The resulting flow from 192.168.0.4 to 10.0.0.3 has the following characteristics:
	- both source and destination ports are automatically selected
	- 10 packets per second are sent (with constant inter-departure time between packets)
	- the size of each packet is equal to 50 bytes
	- the duration of the generation experiment is 10 seconds (10000 milliseconds)
	- at sender side ITGSend creates a log file named send log file

### <span id="page-23-0"></span>**4.3 Example #3**

Single TCP flow with constant inter-departure time between packets and uniformly distributed packet size between 500 and 1000 bytes with local sender/receiver log

1. start receiver on the destination host (10.0.0.3):

```
$ ./ITGRecv -l recv_log_file
```
2. start the sender on the source host:

\$ ./ITGSend -a 10.0.0.3 -rp 9501 -C 1000 -u 500 1000 -l send\_log\_file

- 3. terminate ITGRecv by pressing Ctrl-C
- 4. decode the receiver log file on the destination host:

\$ ./ITGDec recv\_log\_file

```
----------------------------------------------------------
Flow number: 1
From 10.0.0.4:34771
To 10.0.0.3:9501
                  ----------------------------------------------------------
Total time = 10.001837 s
Total packets = 10000
Minimum delay = 3633.445701 s
Maximum delay = 3633.464808 s
Average delay = 3633.449749 s
Average jitter = 0.000706 s
Delay standard deviation = 0.001364 s
Bytes received = 7498028
Average bitrate = 5997.320692 Kbit/s
Average packet rate = 999.816334 pkt/s
Packets dropped = 0 (0.00 %)
**************** TOTAL RESULTS ******************
Number of flows = 1
Total time = 10.001837 s
Total packets = 10000
Minimum delay = 3633.445701 s
Maximum delay = 3633.464808 s
Average delay = 3633.449749 s
Average jitter = 0.000706 s
Delay standard deviation = 0.036939 s
Bytes received = 7498028
Average bitrate = 5997.320692 Kbit/s
Average packet rate = 999.816334 pkt/s
Packets dropped = 0 (0.00 %)
Error lines = 0
```
Note: see the very large delay values caused by absence of clock synchronization!

- 5. decode the sender log file on the source host:
	- \$ ./ITGDec send\_log\_file

```
----------------------------------------------------------
Flow number: 1
From 10.0.0.4:34771
To 10.0.0.3:9501
----------------------------------------------------------
Total time = 9.999002 sTotal packets = 10000Minimum delay = 0.000000 s
Maximum delay = 0.000000 s
```
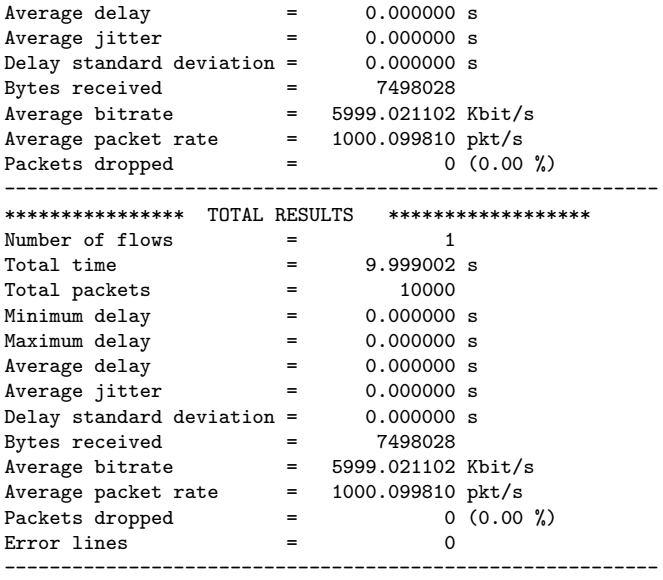

# <span id="page-24-0"></span>**4.4 Example #4**

Single TCP flow with constant inter-departure time between packets and uniformly distributed packet size between 500 and 1000 bytes with remote sender/receiver log:

- 1. start the log server on the log host:
	- \$ ./ITGLog
- 2. start the receiver on the destination host:

\$ ./ITGRecv

3. start the sender on the source host:

\$ ITGSend -a 10.0.0.3 -rp 9501 -C 1000 -u 500 1000 \ -l send\_log\_file -L 10.0.0.3 UDP -X 10.0.0.3 UDP -x recv\_log\_file

- 4. close the receiver by pressing Ctrl+C
- 5. close the log server by pressing Ctrl+C
- 6. decode the receiver log file on the log host:

\$ ITGDec recv\_log\_file

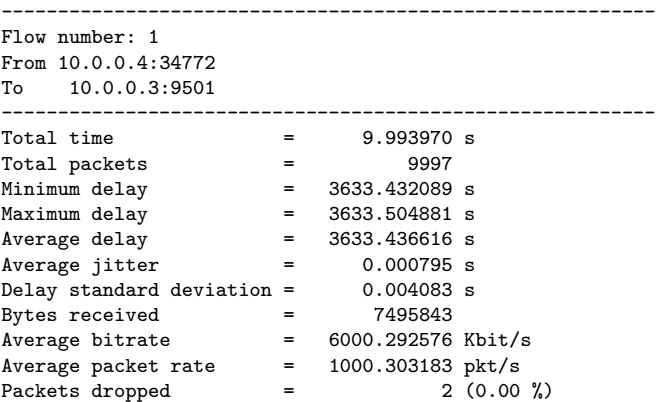

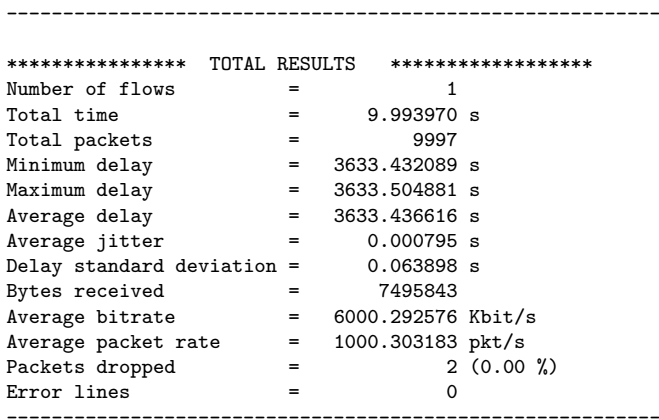

- 7. decode the sender log file on the log host:
	- \$ ITGDec send\_log\_file

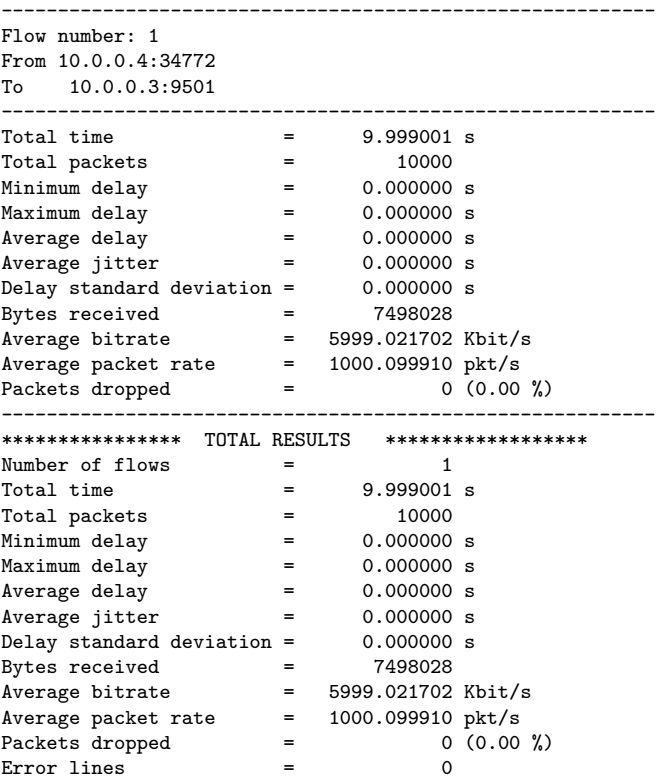

# <span id="page-25-0"></span>**4.5 Example #5**

If you want to simultaneously generate more than one flow, you have to prepare a script file like those shown in the following examples. Three UDP flows with different constant bit rate and remote log:

1. start the log server on the log host:

\$ ./ITGLog

2. start the receiver on the destination host:

\$ ./ITGRecv

3. create the script file:

```
$ cat > script_file <<END
-a 10.0.0.3 -rp 10001 -C 1000 -c 512 -T UDP
-a 10.0.0.3 -rp 10002 -C 2000 -c 512 -T UDP
-a 10.0.0.3 -rp 10003 -C 3000 -c 512 -T UDP
END
```
4. start the sender:

\$ ./ITGSend script\_file -l send\_log\_file -L 10.0.0.4 UDP -X 10.0.0.4 UDP -x recv\_log\_file

- 5. close the receiver by pressing Ctrl+C
- 6. close the log server by pressing Ctrl+C
- 7. decode the receiver log file on the log host:

\$ ./ITGDec recv\_log\_file

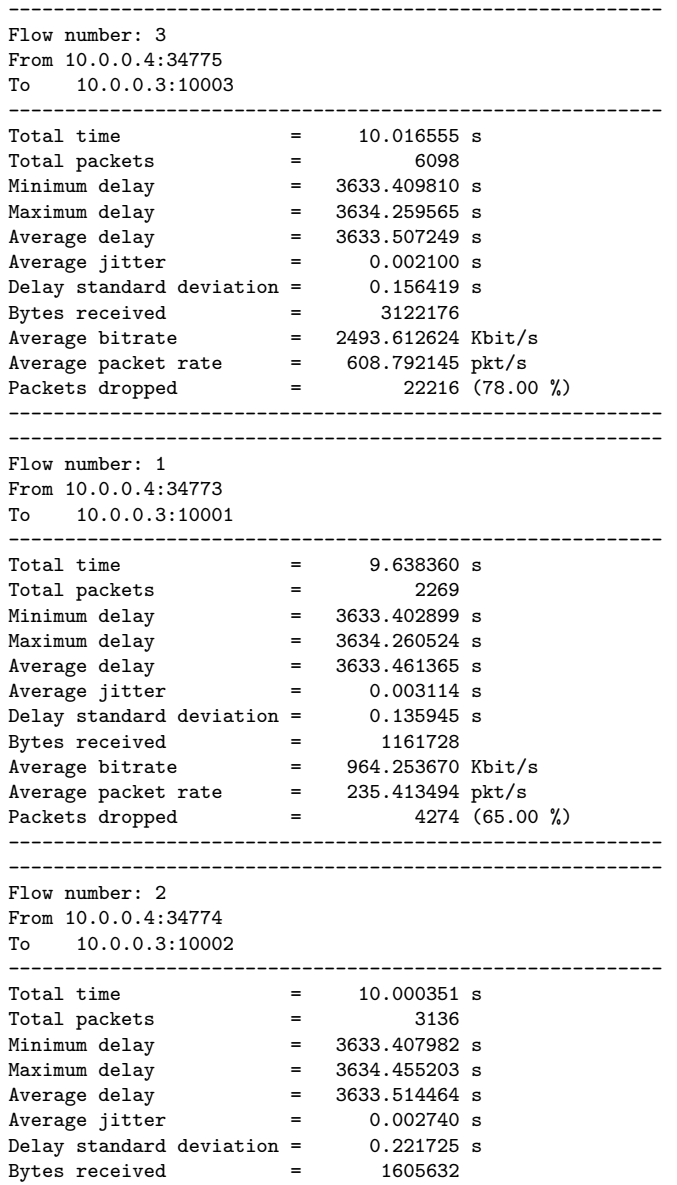

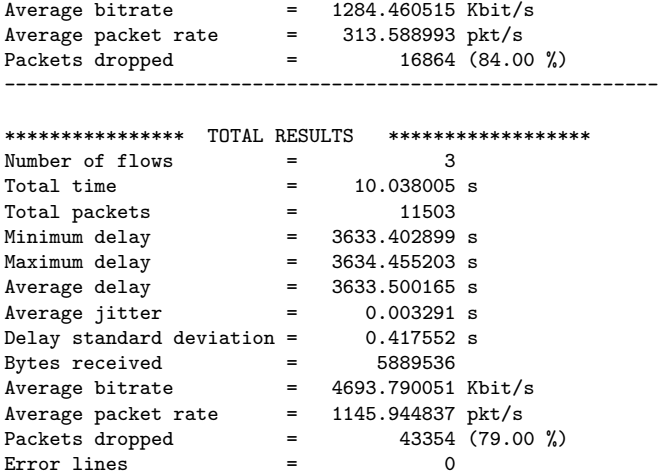

8. decode the sender log file on the log host:

\$ ./ITGDec send\_log\_file

---------------------------------------------------------- Flow number: 3 From 10.0.0.4:34775 To 10.0.0.3:10003 ----------------------------------------------------------  $Total time$  =  $9.997255 s$ Total packets  $=$  28480 Minimum delay = 0.000000 s Maximum delay = 0.000000 s Average delay = 0.000000 s Average jitter = 0.000000 s Delay standard deviation = 0.000000 s Bytes received = 14581760 Average bitrate = 11668.611034 Kbit/s Average packet rate = 2848.781991 pkt/s Packets dropped = 0 (0.00 %) ---------------------------------------------------------- ---------------------------------------------------------- Flow number: 1 From 10.0.0.4:34773 To 10.0.0.3:10001 ----------------------------------------------------------  $Total time$  =  $9.603001 s$ Total packets  $=$  9604 Minimum delay = 0.000000 s Maximum delay = 0.000000 s Average delay = 0.000000 s Average jitter = 0.000000 s Delay standard deviation = 0.000000 s Bytes received = 4917248 Average bitrate = 4096.426107 Kbit/s Average packet rate = 1000.104030 pkt/s Packets dropped = 0 (0.00 %) ---------------------------------------------------------- ---------------------------------------------------------- Flow number: 2 From 10.0.0.4:34774 To 10.0.0.3:10002 ----------------------------------------------------------  $Total time$  =  $9.999501 s$ Total packets = 20000 Minimum delay = 0.000000 s Maximum delay = 0.000000 s Average delay = 0.000000 s Average jitter = 0.000000 s Delay standard deviation = 0.000000 s

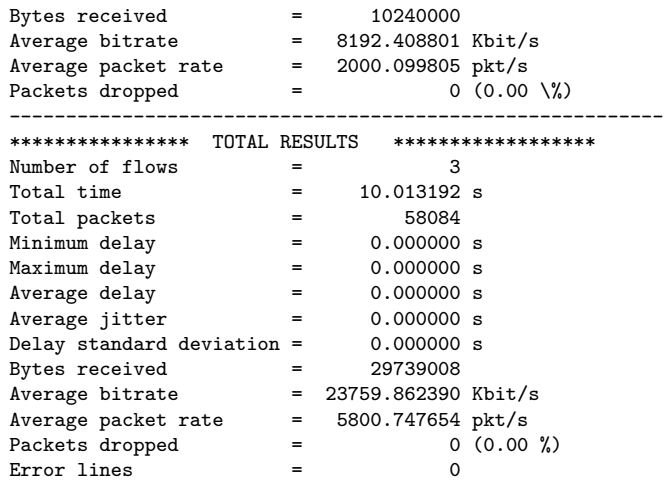

### <span id="page-28-0"></span>**4.6 Example #6**

Generation of VoIP, Telnet and DNS flows towards two distinct destinations:

1. start the receiver on the first destination host:

```
$ ./ITGRecv -l recv1_log_file
```
2. start the receiver on the second destination host:

```
$ ./ITGRecv -l recv2_log_file
```
3. create the script file

\$ cat > script\_file <<END -a 10.0.0.3 -rp 10001 VoIP -x G.711.2 -h RTP -VAD -a 10.0.0.4 -rp 10002 Telnet -a 10.0.0.4 -rp 10003 DNS END

4. start the sender on the source host:

\$ ./ITGSend script\_file -l sender\_log\_file

- 5. close the first receiver by pressing Ctrl+C
- 6. close the second receiver by pressing Ctrl+C
- 7. decode the sender log file:
	- \$ ./ITGDec sender\_log\_file

---------------------------------------------------------- Flow number: 2 From 10.0.0.4:33029 To 10.0.0.4:10002 ----------------------------------------------------------  $Total time$  =  $9.998991 s$ Total packets = 1139 Minimum delay = 0.000000 s Maximum delay = 0.000000 s Average delay = 0.000000 s Average jitter = 0.000000 s Delay standard deviation = 0.000000 s

Bytes received = 2482 Average bitrate = 1.985800 Kbit/s Average packet rate = 113.911494 pkt/s Packets dropped  $=$  0 (0.00 %) ---------------------------------------------------------- ---------------------------------------------------------- Flow number: 1 From 10.0.0.4:34776 To 10.0.0.3:10001 ----------------------------------------------------------  $Total time$  =  $9.980002 s$ Total packets = 500 Minimum delay = 0.000000 s Maximum delay = 0.000000 s Average delay = 0.000000 s Average jitter = 0.000000 s Delay standard deviation = 0.000000 s Bytes received = 56000 Average bitrate = 44.889771 Kbit/s Average packet rate = 50.100190 pkt/s Packets dropped  $=$  0  $(0.00 \%)$ ---------------------------------------------------------- ---------------------------------------------------------- Flow number: 3 From 10.0.0.4:34775 To 10.0.0.4:10003 ---------------------------------------------------------- Total time  $=$  8.928575 s Total packets = 6 Minimum delay = 0.000000 s Maximum delay = 0.000000 s Average delay = 0.000000 s Average jitter = 0.000000 s Delay standard deviation = 0.000000 s Bytes received = 1507 Average bitrate = 1.350271 Kbit/s Average packet rate = 0.672000 pkt/s Packets dropped  $=$  0  $(0.00 \%)$ ---------------------------------------------------------- \*\*\*\*\*\*\*\*\*\*\*\*\*\*\*\* TOTAL RESULTS \*\*\*\*\*\*\*\*\*\*\*\*\*\*\*\*\*\* Number of flows = 3  $Total time$  =  $10.027982 s$ Total packets = 1645 Minimum delay = 0.000000 s Maximum delay = 0.000000 s Average delay = 0.000000 s Average jitter = 0.000000 s Delay standard deviation = 0.000000 s Bytes received = 59989 Average bitrate = 47.857286 Kbit/s Average packet rate = 164.040981 pkt/s Packets dropped = 0 (0.00 %)  $Error lines$  = 0 ----------------------------------------------------------

8. decode the first receiver log file:

#### \$ ./ITGDec recv1\_log\_file

---------------------------------------------------------- Flow number: 1 From 10.0.0.4:34776 To 10.0.0.3:10001 ----------------------------------------------------------  $Total time$  =  $9.980004 s$ Total packets = 500 Minimum delay = 3633.375466 s Maximum delay = 3633.384447 s Average delay = 3633.376101 s

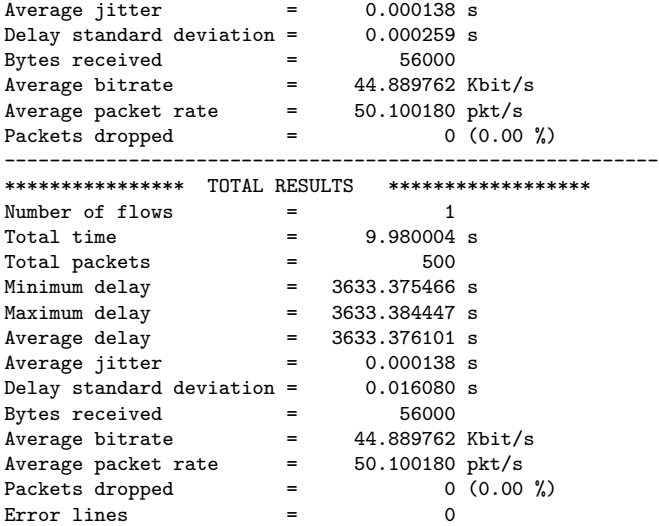

9. decode the second receiver log file:

# \$ ./ITGDec recv2\_log\_file

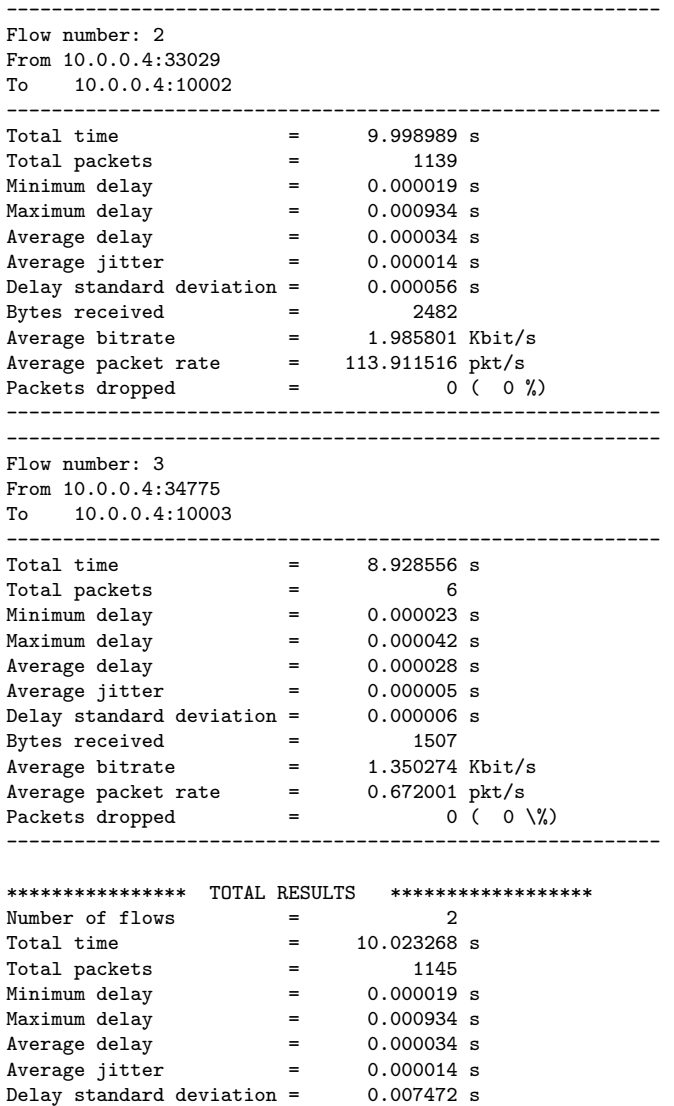

Bytes received = 3989 Average bitrate = 3.183792 Kbit/s Average packet rate = 114.234200 pkt/s Packets dropped  $=$  0 (0 %)  $Error lines$  = 0 ----------------------------------------------------------

# <span id="page-31-0"></span>**4.7 Example #7**

Single SCTP flow, with association Id 3 and max outband stream 1, with constant inter-departure time between packets, constant packet size, and local sender log:

1. start receiver on the destination host (192.168.1.10):

\$ ./ITGRecv

2. start the sender on the source host:

\$ ./ITGSend -a 192.168.1.10 -m RTTM -T SCTP 3 1 -rp 9030 -l send\_log\_file

- 3. close the ITGRecv by pressing Ctrl+C
- 4. decode the sender log file on the source host:

\$ ./ITGDec send\_log\_file

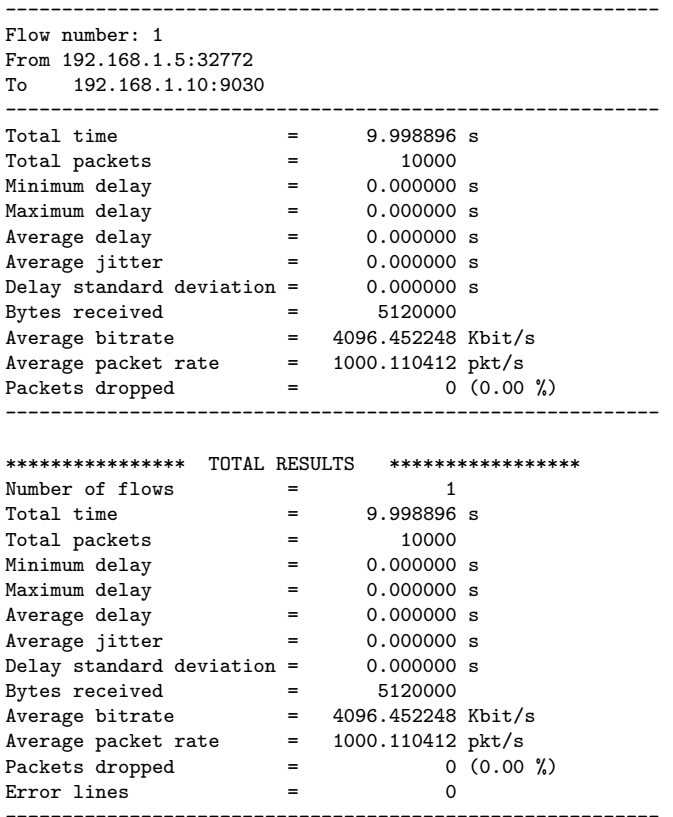

### <span id="page-31-1"></span>**4.8 Example #8**

Single DCCP flow with constant inter-departure time between packets, constant packet size, and local sender log:

1. start receiver on the destination host (192.168.1.10):

- \$ ./ITGRecv
- 2. start the sender on the source host:
	- \$ ./ITGSend -a 192.168.1.10 -m RTTM -T DCCP -rp 9030 -l send\_log\_file
- 3. close the ITGRecv by pressing Ctrl+C
- 4. decode the sender log file on the source host:

\$ ./ITGDec send\_log\_file

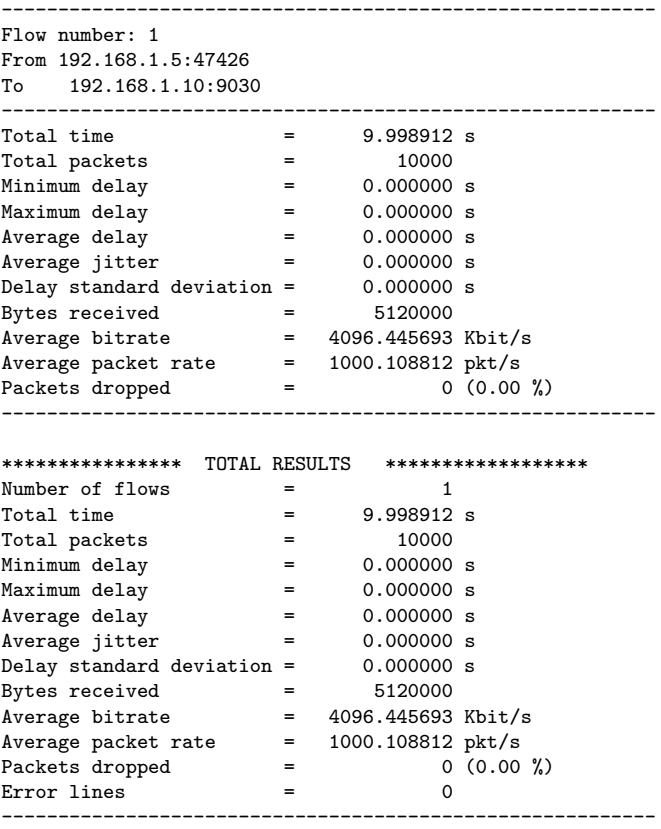

# <span id="page-32-0"></span>**4.9 Example #9**

Single UDP flow with bursty inter-departure time between packets (the on and off period durations are random variables: the former is an exponential with average 100, while the latter is a Weibull with shape 10 and scale 100) and constant packet size, and with local sender log

1. start receiver on the destination host (192.168.1.10):

\$ ./ITGRecv

2. start the sender on the source host:

\$ ./ITGSend -a 192.168.1.10 -T UDP -l send\_log\_file -B E 100 W 10 100

- 3. close the ITGRecv by pressing Ctrl+C
- 4. decode the sender log file on the source host:

\$ ./ITGDec send\_log\_file

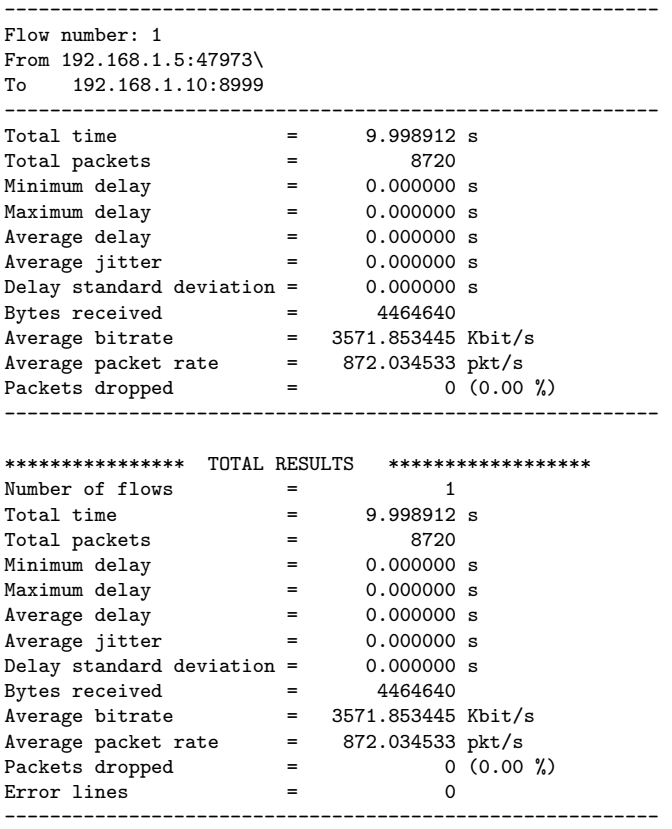

# <span id="page-34-0"></span>**References**

- <span id="page-34-1"></span>[1] S. Avallone, A. Pescapé, G. Ventre, "Distributed Internet Traffic Generator (D-ITG): analysis and experimentation over heterogeneous networks", Poster at International Conference on Network Protocols, ICNP 2003 November 2003, Atlanta - Georgia (USA).
- <span id="page-34-2"></span>[2] D. Emma, A. Pescapé, G. Ventre, "Analysis and experimentation of an open distributed platform for synthetic traffic generation", 10th IEEE International Workshop on Future Trends of Distributed Computing Systems (FTDCS 2004), pp. 277-283, May 2004, Suzhou (China).
- <span id="page-34-3"></span>[3] A. Botta, A. Dainotti, A. Pescapé, "Do You Trust Your Software-based Traffic Generator?", IEEE Communications Magazine, vol.48, no.9, pp.158-165, Sept. 2010.
- <span id="page-34-4"></span>[4] A. Dainotti, A. Botta, A. Pescapé, "A tool for the generation of realistic network workload for emerging networking scenarios", Computer Networks (Elsevier), Volume 56, Issue 15, 15 October 2012, Pages 3531-3547.
- [5] A. Dainotti, A. Pescapé, P. Salvo Rossi, G. Iannello, F. Palmieri, G. Ventre, "An HMM Approach to Internet Traffic Modeling", *2006 IEEE GLOBECOM, Quality, Reliability, and Performance Modeling for Emerging Network Services Symposium.*
- <span id="page-34-6"></span>[6] A. Dainotti, A. Botta, A. Pescap´e, G. Ventre, *"Searching for Invariants in Network Games Traffic"* , Poster at ACM Co-Next 2006 Student Workshop. 2-pages abstract published in Co-Next '06 Proceedings .
- <span id="page-34-5"></span>[7] T. Lang, P. Branch, G. J. Armitage: *A synthetic traffic model for Quake3*. Advances in Computer Entertainment Technology 2004: 233-238